## Machine Translated by Google

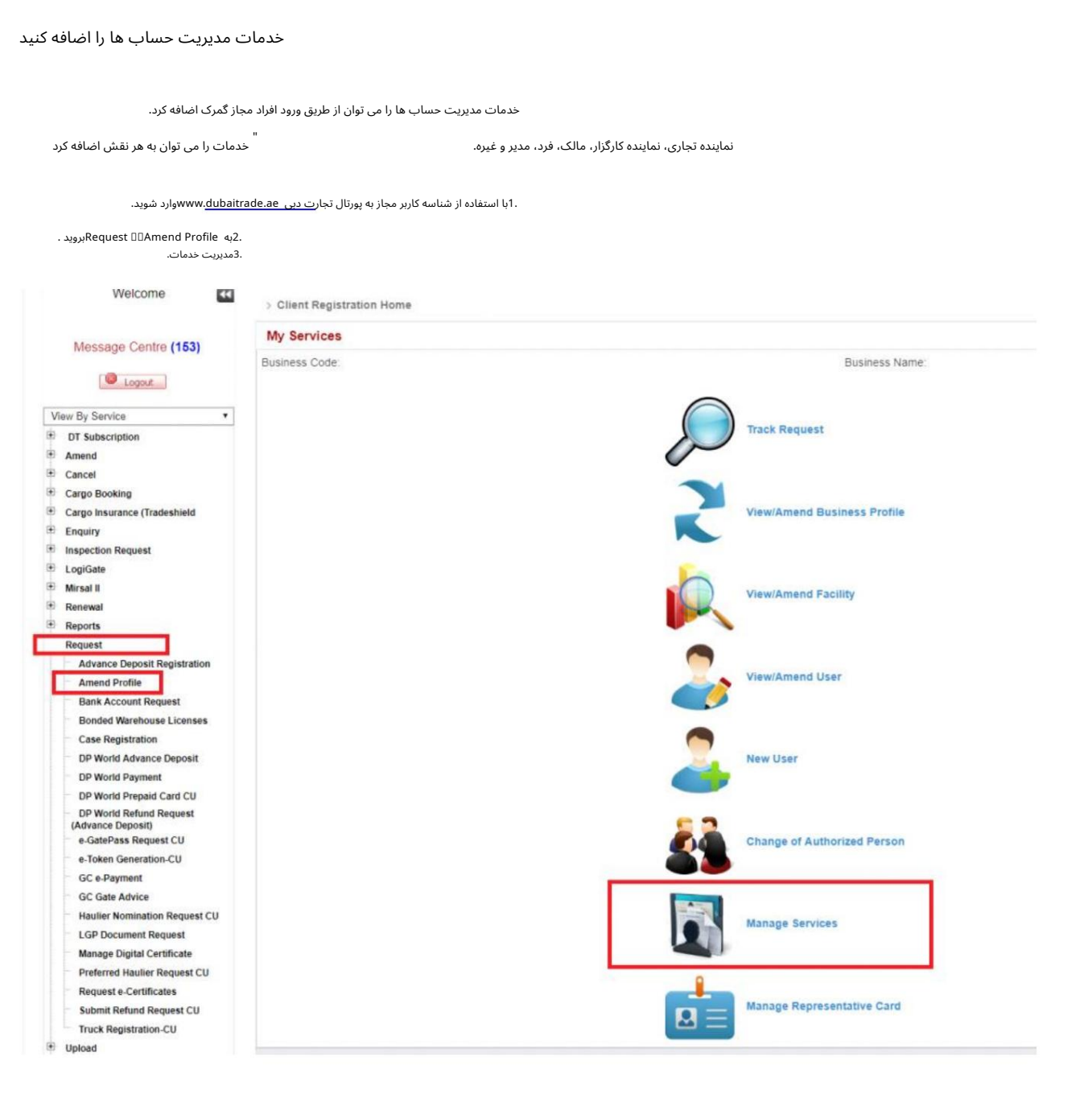

4شناسه کاربری را که می خواهید به او خدمات اضافه کنید، انتخاب کنید.<br>5.به عنویتههای ادهشهای کنید. . . . .<br>5.روی Services <mark>ا</mark> .<br>6نقش را انتخاب کنید

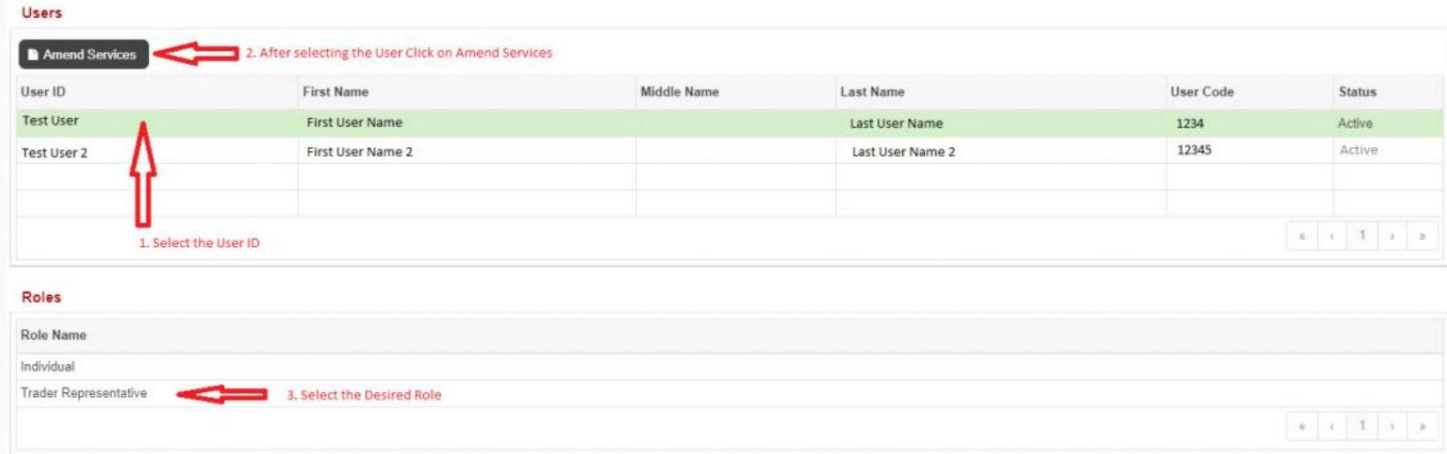

## Machine Translated by Google

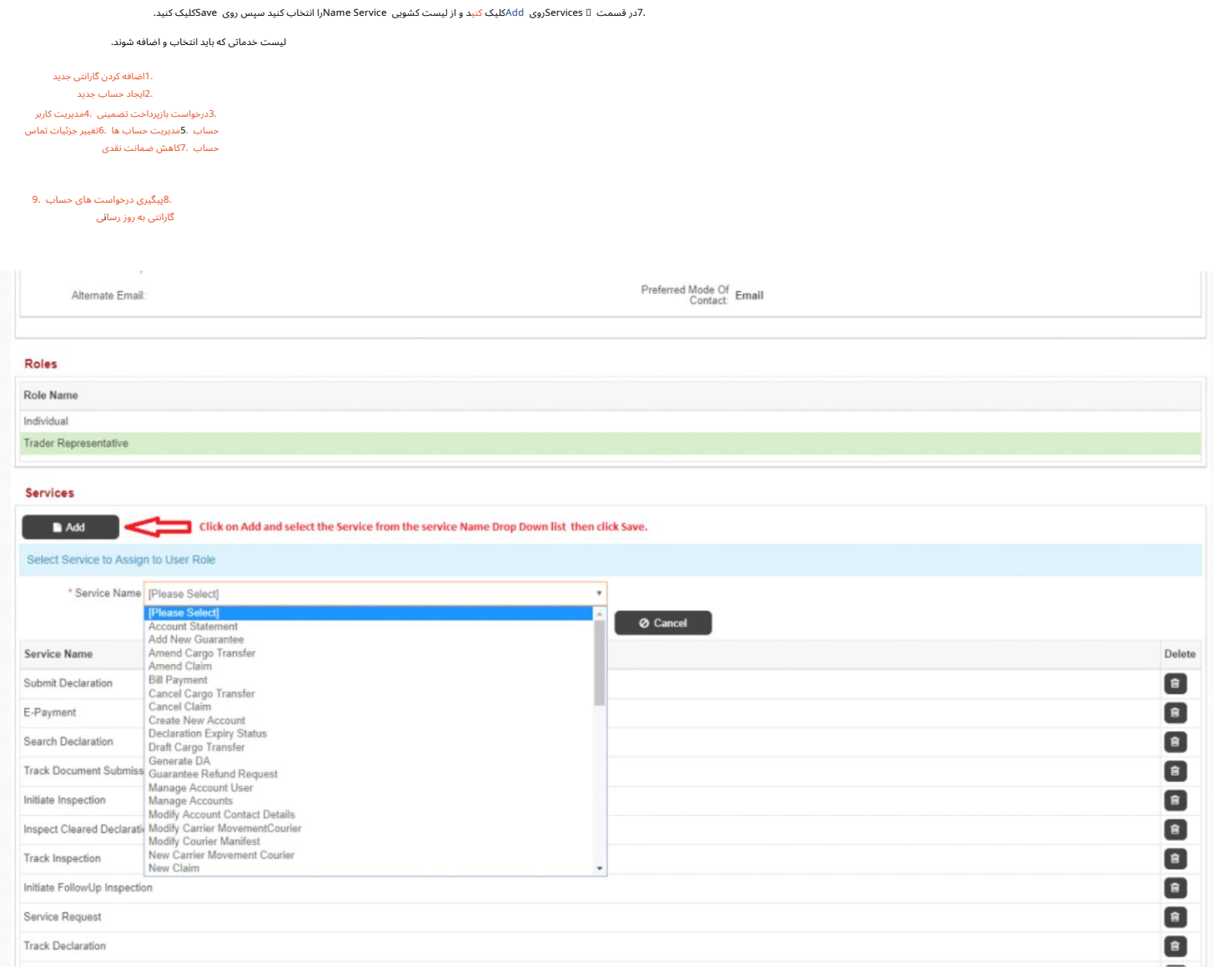

پس از افزودن سرویس ها، به پایین بروید تا بررسی کنید که آیا تمام سرویس های مورد نیاز اضافه شده اند یا خیر.

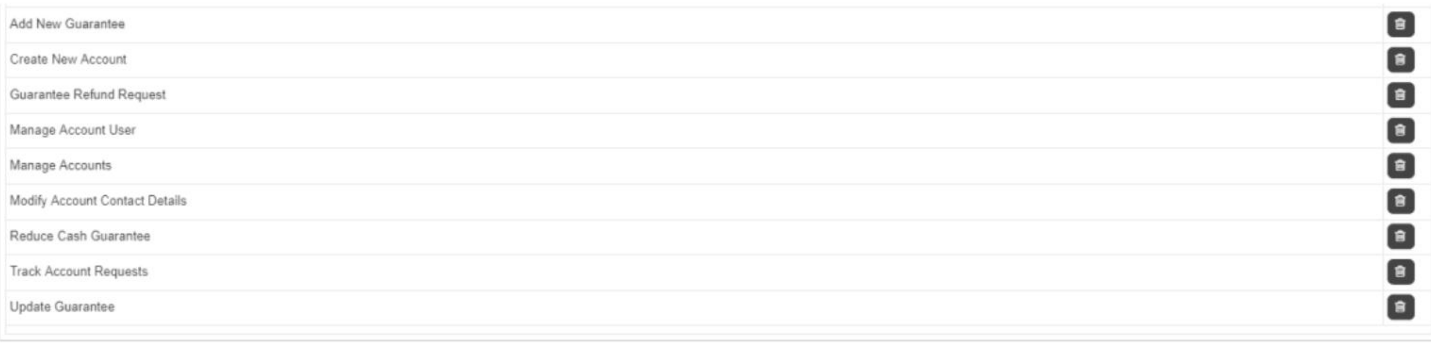

 $_{\star}$ 

8.در سمت چپ بالای صفحه، Reason for amendmentرا ارائه کنید و روی Submitکلیک کنید.

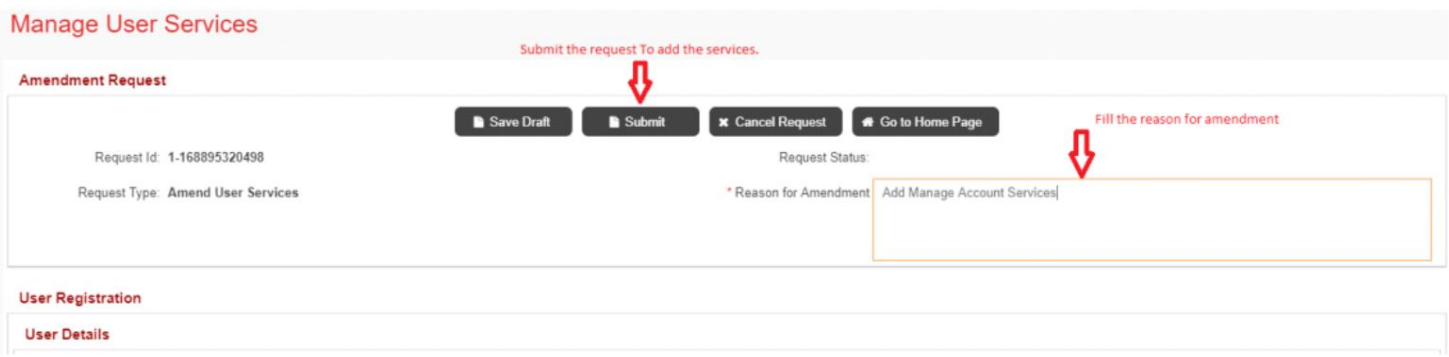

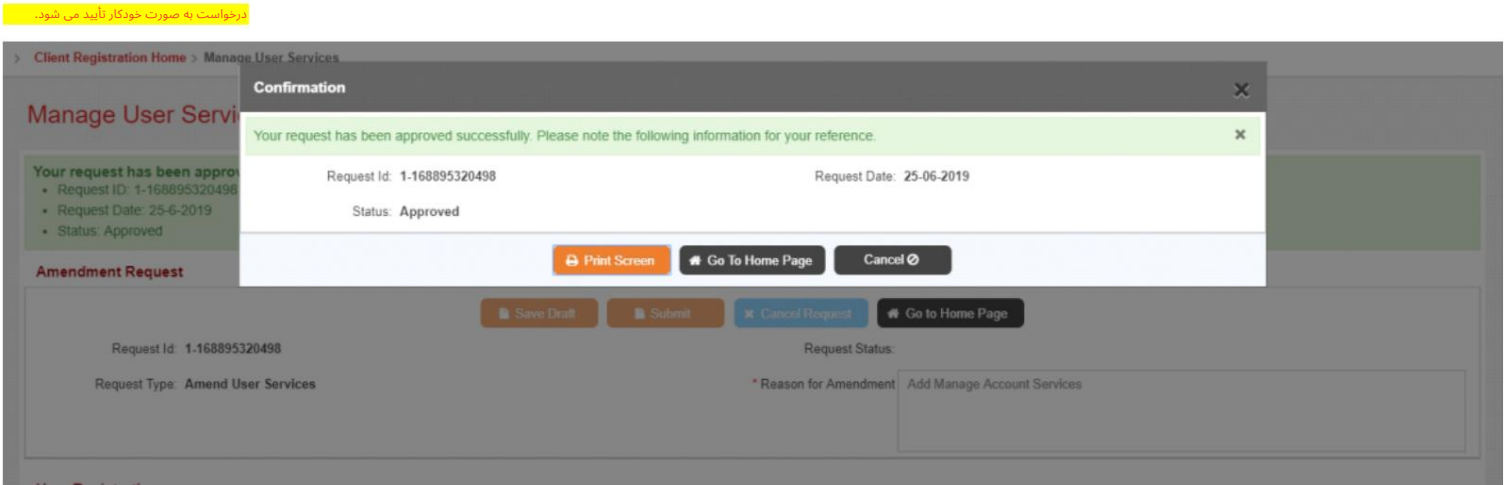

.<br>9.از حساب کاربری مجاز خود خارج شوید ، سپس به کاربر مورد نظر وارد شوید تا از خدمات جدید استفاده کنید.